# **KODAK MINI**

# **Skaner do slajdów / filmów / klisz / przezroczy / negatywów**

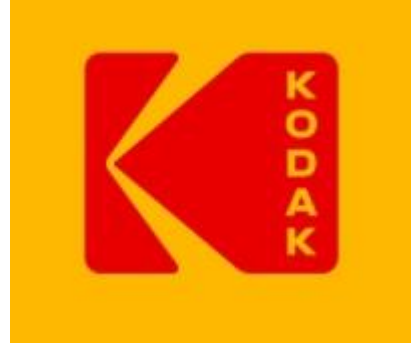

# **INSTRUKCJA OBSŁUGI**

# **Zestaw składa się z:**

- skanera **KODAK MINI Digital Film Scanner**
- 2 szt. ramek do skanowania slajdów
- 3 szt. ramek do skanowania negatywów / filmów
- zasilacza sieciowego z wyjściem 230V z trzema adapterami na wyście EU , UK oraz USA
- kabla USB
- kabla AV
- szczoteczki do czyszczenia

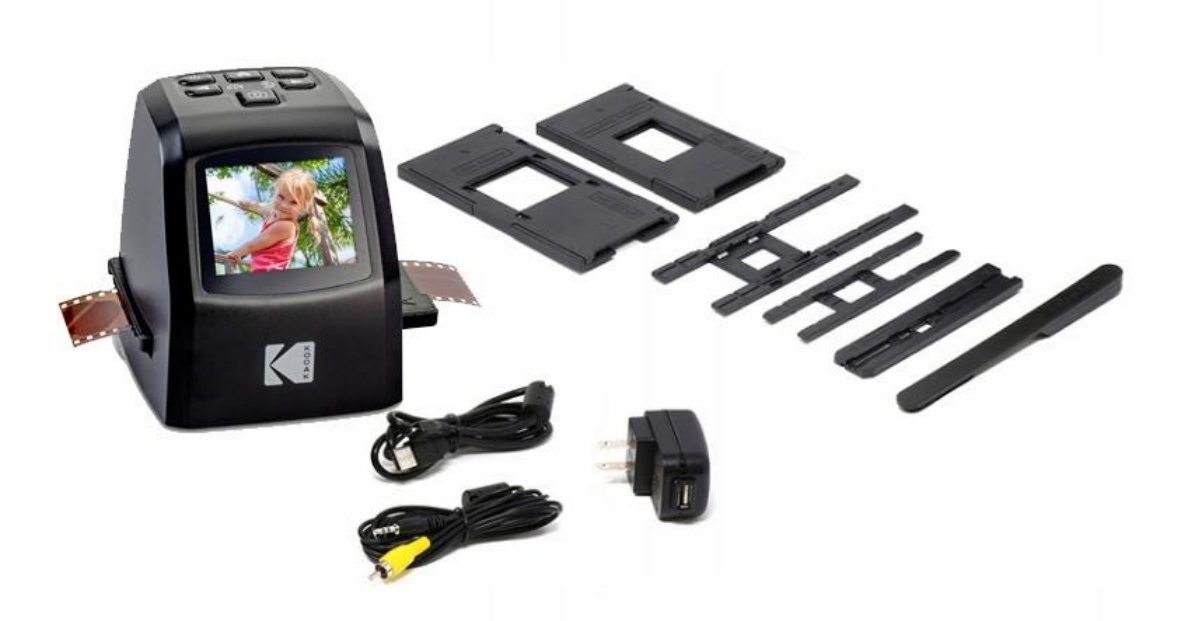

#### **Skaner pozwala na skanowanie i zapisywanie w postaci plików JPG następujących elementów:**

- Filmów 35mm / 135 (36 x 24mm)
- Filmów 126mm (27 x 27mm)
- Filmów  $110mm(17 x 13mm)$
- Filmów Super 8  $(4.01 \times 5.79$ mm)
- Slajdów / negatywów 35mm
- Slajdów / negatywów 110mm
- Slajdów / negatywów 126mm

#### **Parametry techniczne urządzenia:**

- Interfejs: USB, AV, SLOT NA KARTY SD / SDHC / SDXC
- Ekran LCD: 2,4 cala TFT
- Głębia koloru: 30 Bit
- Wbudowana pamięć 128MB pozwalająca na skanowanie zdjęć filmów i slajdów do komputera bez konieczności stosowania karty SD
- Sensor obrazu: CMOS 14 megapikseli
- Szybkość skanowania: 1 zdjęcie ok. 2 sekundy
- Zasilanie: USB DC 5V
- TV-Out: podłączenie do telewizora (NTSC / PAL)
- Waga: 250 g
- Wymiary: 87 x 86,5 x 102,5 mm (Dł. x Szer. x Wys.)

### **Bezpieczeństwo:**

1. Nie należy wystawiać produktu na działanie wysokich temperatur, wysokiej wilgotnści oraz chronić przed kontaktem z wodą. Urządzenie nie jest wodoszczelne.

2. Nie należy dotykać tego produktu mokrymi rękoma. Istnieje ryzyko porażenia prądem.

3. Nie należy podejmować prób demontażu lub modyfikacji urządzenia. To urządzenie nie zawiera części, które mogą być naprawiane przez użytkownika.

4. Nie wolno blokować / zasłaniać otworów wentylacyjnych.

5. Nie należy używać urządzenia w pobliżu źródeł ciepła, takich jak grzejniki lub piece.

6. Po podłączeniu skanera bezpośrednio do komputera, należy uważać aby nie przeciażyć złącza USB. Jeżeli do koputera jest podłączone wiele urządzeń na USB, takich jak mysz bezprzewodowa, głośniki, telefon komórkowy lub inne urządzenia z zasilaniem USB, może nie wystarczyć mocy, aby produkt działał prawidłowo. W tym wypadku należy najpierw odłączyć niepotrzebne urządzenia od portów USB przed podłaczeniem skanera do komputera.

7. Nie należy przenosić ani odłączać urządzenia od komputera, gdy skaner pracuje, następuje odczyt / zapis danych. Może to spowodować uszkodzenie danych i / lub samego urządzenia.

8. Slajdy i negatywy muszą zostać umieszczone we właściwym adapterze przed włożeniem ich do skanera. Nieprzestrzeganie tego może spowodować pozostanie

slajdu / negatywu wewnątrz urządzenia i spowoduje utratę gwarancji. Wynikowa utrata nośnika nie jest objęte gwarancją.

9. Zawsze wyłączaj skaner i odłączaj od urządzeń zewnętrznych urządzenie, gdy nie jest używany. Odłącz kabel USB z komputera i odłącz zasilacz sieciowy z gniazda.

10. Urządzenie wyłączy się automatycznie po 10 minutach bezczynności. Wyjątek stanowią dwa tryby: pokazu slajdów w trybie odtwarzania oraz tryb przesyłania plików przez USB.

### **Wskazówki:**

1. Umieść skaner na płaskiej, stabilnej powierzchni, ekranem LCD do siebie.

2. Użyj dołączonej szczoteczki do czyszczenia, aby wyczyścić podświetlenie skanera, adapter lub wkładkę.

3. Aby wyczyścić komorę skanera wsunąć szczotkę w otwór adaptera na spodzie urządzenia. Delikatnie przetrzyj wnętrze urządzenia. Nigdy do czyszczenia skanera nie używaj alkoholu, detergentów lub ściernych środków czyszczących.

4. Zawsze pamiętaj, aby zapisać zeskanowany obraz przed włożeniem kolejnego slajdu lub negatywa do skanera.

5. Aby uzyskać wyraźne obrazy, wyczyść slajd / negatyw ściereczką lub sprężonym powietrzem przed włożenie go do skanera.

6. Negatywy i slajdy należy wkładać błyszczącą stroną do góry. Film Super 8 należy włożyć perforowanymi otworami do góry.

7. Zawsze ostrożnie obchodź się z negatywami / sladami, aby uniknąć zadrapań lub odcisków palców.

8. Aby oglądać zdjęcia na ekranie telewizora wystarczy podłączyć skaner przy pomocy kabla HDMI lub TV-OUT do telewizora i uruchomić urządzenie. Zwróć uwagę, że podczas używania tego trybu ekran na skanerze zmieni kolor na czarny. Aby ponownie aktywować ekran, kabel HDMI / TV-OUT należy odłączyć.

## **Opis przycisków:**

**1.** Przyciski funkcyjne: Każda funkcja jest oznaczona tekstem, który będzie pojawiał się na ekranie LCD powyżej odpowiedniego klawisza.

**2.** Włącznik/wyłącznik urządzenia: naciśnij i przytrzymaj, aby włączyć lub wyłączyć urządzenie.

**3.** Przycisk zatwierdzania skanu zdjęcia: przechwytuje obraz lub wyświetla ekran przechwytywania.

**4.** Ekran LCD: wyświetla obraz, który ma zostać przechwycony i zeskanowany oraz możliwe funkcje i menu urządzenia.

**5.** Przycisk MENU: Przejście do ekranu głównego.

### **Przygotowanie mediów do skanowania:**

1. Przed użyciem skanera należy włożyć kartę SD (brak w zestawie) w innym przypadku urządzenie nie będzie działać, nie posiada wbudowanej pamięci.

2. Nastepnie należy zainstsalować negatyw / slajd do odpowiedniego adaptera. Należy włożyć go zgodnie z instrukcją poniżej Każdy adapter jest wyraźnie oznaczony i ponumerowany.

Zwrot "THIS SIDE UP" na poniższych grafikacj oznacza "TA STRONA DO GÓRY"

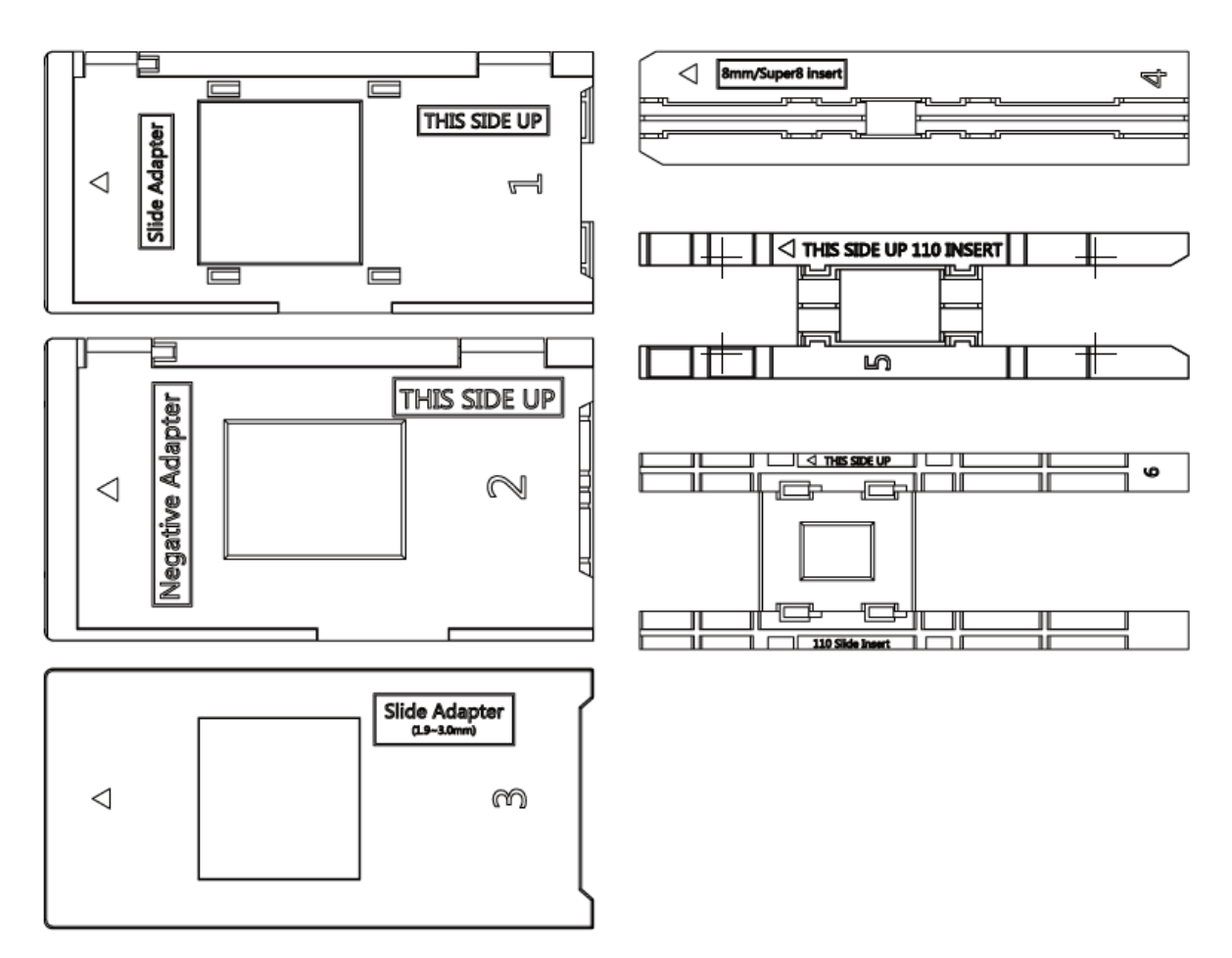

Dopasowanie ramek oraz graficzne przedstawiony sposób umieszczenia adaptera w skanerze znajdą Państwo w anglojęzycznej instrukcji obsługi dołączonej do zestawu na stronie 10 oraz 11. Prosimy o zapoznanie się z tymi grafikami.

# **Działanie urządzenia:**

Po uruchomieniu urządzenia na ekranie LCD pojawi się następujące MENU główne: **GALERIA / SKANOWANIE ZDJĘĆ / USTAWIENIA**. Przy pomocy przycisków funkcyjnych (1) należy wybrać interesującą nas opcję. Aby powrócić do MENU głównego należy wcisnąć przycisk MENU (5)

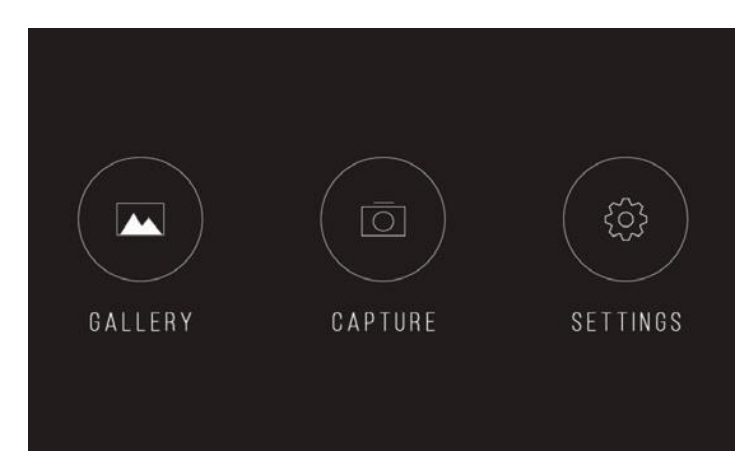

### **Tryb skanowania zdjęć (CAPTURE):**

Po wybraniu trybu skanowania zdjęć (CAPTURE) urządzenie przechwyci umieszczone w skanerze zdjęcie i wyświetli je na ekranie LCD. W celu korekcji zdjęcia przed zapisaniem należy przy pomocy klawiszy funkcyjnych wybrać interesujące nas opcje i dokonać zmian. Po zakończeniu modyfikacji należy wcisnąć przycisk zatwierdzania skanu zdjęcia (3). Zdjęcie zostanie zapisane na karcie pamięci SD umieszczonej w urządzeniu.

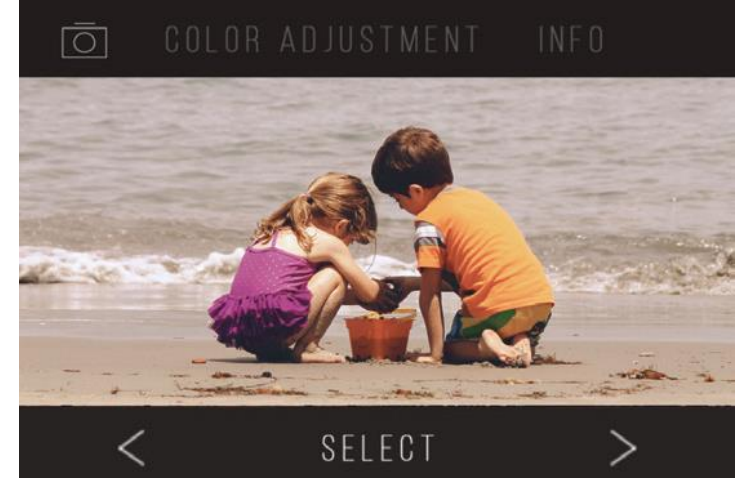

**Uwaga:** komunikat ERROR (BŁĄD) pojawi się w trakcie zapisywania zdjęcia, jeśli karta SD będzie pełna lub nie będzie ona umieszczona w slocie kart w skanerze.

## **Galeria (GALLERY)**

W tym trybie przy pomocy przycisków funkcyjnych (1) można przeglądać zapisane zdjęcia na karcie SD. W trakcie przeglądania można je obracać oraz usuwać. Można również wybrać i uruchomić pokaz zdjęć (w trybie pokazu slajdów).

Obrazkowo zilustrowane działanie w trybie galerii znajdą Państwo w angielskiej instrukcji dołączonej do zestawu na stronach 15-17.

#### **Ustawienia (SETTINGS)**

W tym trybie przy pomocy przycisków funkcyjnych (1) można ustawić typ skanowanego filmu (Film Type), rozdzielczość skanowania (Resolution), jasność ekanu LCD (LCD Brightness), sczytywanie zdjęć zapisanych na karcie SD do pamięci komputera (USB Upload), wyświetlenie listy kompatybilności adapterów (Film Tray), przeglądanie dostępnej i zapełnionej pamięci na karcie SD umieszczonej w urządzeniu (Memory), ustawienie języka obsługi urządzenia (Language - dostępne języki to: angielski, włoski, niemiecki, hiszpański oraz francuski).

Obrazkowo zilustrowane działanie w trybie ustawień znajdą Państwo w angielskiej instrukcji dołączonej do zestawu na stronach 18-26.

## **DZIĘKUJEMY ZA UWAGĘ**

#### *DYSTRYBUTOR PRODUKTÓW MARKI KODAK:*

*SystemBank Os. Awdańców 23 ; 64-010 Krzywiń ; www.systembank.pl ; tel: +48 655 120 603*

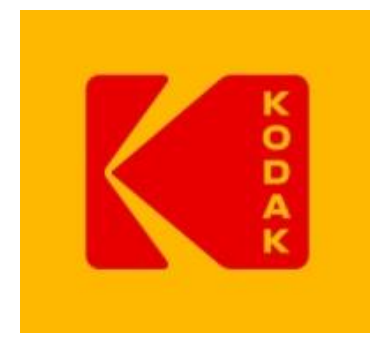